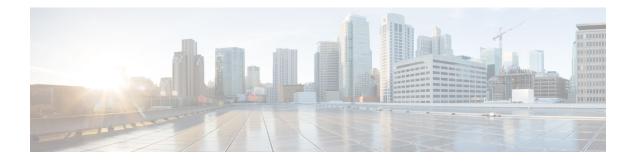

# **Configuring TACACS+**

TACACS+ is a security application that provides centralized validation of users attempting to gain access to a router or network access server. TACACS+ provides detailed accounting information and flexible administrative control over authentication and authorization processes. TACACS+ is facilitated through authentication, authorization and accounting (AAA) and can be enabled only through AAA commands.

- Finding Feature Information, on page 1
- Prerequisites for TACACS+, on page 1
- Restrictions for TACACS+, on page 2
- Information About TACACS+, on page 2
- How to Configure TACACS+, on page 25
- Configuration Examples for TACACS+, on page 34
- Additional References for TACACS+, on page 38
- Feature Information for TACACS+, on page 38

## Finding Feature Information

Your software release may not support all the features documented in this module. For the latest caveats and feature information, see Bug Search Tool and the release notes for your platform and software release. To find information about the features documented in this module, and to see a list of the releases in which each feature is supported, see the feature information table at the end of this module.

Use Cisco Feature Navigator to find information about platform support and Cisco software image support. To access Cisco Feature Navigator, go to http://www.cisco.com/go/cfn. An account on Cisco.com is not required.

## **Prerequisites for TACACS+**

The following are the prerequisites for set up and configuration of switch access with TACACS+ (must be performed in the order presented):

- 1. Configure the switches with the TACACS+ server addresses.
- 2. Set an authentication key.
- **3.** Configure the key from Step 2 on the TACACS+ servers.
- 4. Enable authentication, authorization, and accounting (AAA).

- 5. Create a login authentication method list.
- 6. Apply the list to the terminal lines.
- 7. Create an authorization and accounting method list.

The following are the prerequisites for controlling switch access with TACACS+:

- You must have access to a configured TACACS+ server to configure TACACS+ features on your switch. Also, you must have access to TACACS+ services maintained in a database on a TACACS+ daemon typically running on a LINUX or Windows workstation.
- You need a system running the TACACS+ daemon software to use TACACS+ on your switch.
- To use TACACS+, it must be enabled.
- Authorization must be enabled on the switch to be used.
- Users must first successfully complete TACACS+ authentication before proceeding to TACACS+ authorization.
- To use any of the AAA commands listed in this section or elsewhere, you must first enable AAA with the **aaa new-model** command.
- At a minimum, you must identify the host or hosts maintaining the TACACS+ daemon and define the method lists for TACACS+ authentication. You can optionally define method lists for TACACS+ authorization and accounting.
- The method list defines the types of authentication to be performed and the sequence in which they are performed; it must be applied to a specific port before any of the defined authentication methods are performed. The only exception is the default method list (which, by coincidence, is named *default*). The default method list is automatically applied to all ports except those that have a named method list explicitly defined. A defined method list overrides the default method list.
- Use TACACS+ for privileged EXEC access authorization if authentication was performed by using TACACS+.
- Use the local database if authentication was not performed by using TACACS+.

## **Restrictions for TACACS+**

TACACS+ can be enabled only through AAA commands.

## Information About TACACS+

### **TACACS+ and Switch Access**

This section describes TACACS+. TACACS+ provides detailed accounting information and flexible administrative control over the authentication and authorization processes. It is facilitated through authentication, authorization, accounting (AAA) and can be enabled only through AAA commands.

## **TACACS+** Overview

TACACS+ is a security application that provides centralized validation of users attempting to gain access to your switch.

TACACS+ provides for separate and modular authentication, authorization, and accounting facilities. TACACS+ allows for a single access control server (the TACACS+ daemon) to provide each service—authentication, authorization, and accounting—independently. Each service can be tied into its own database to take advantage of other services available on that server or on the network, depending on the capabilities of the daemon.

The goal of TACACS+ is to provide a method for managing multiple network access points from a single management service. Your switch can be a network access server along with other Cisco routers and access servers.

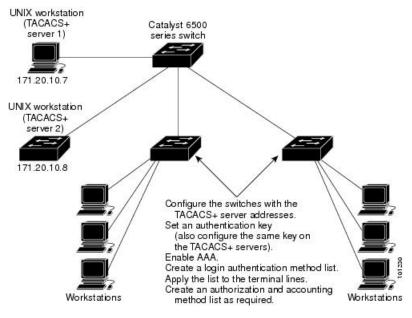

#### Figure 1: Typical TACACS+ Network Configuration

TACACS+, administered through the AAA security services, can provide these services:

• Authentication—Provides complete control of authentication through login and password dialog, challenge and response, and messaging support.

The authentication facility can conduct a dialog with the user (for example, after a username and password are provided, to challenge a user with several questions, such as home address, mother's maiden name, service type, and social security number). The TACACS+ authentication service can also send messages to user screens. For example, a message could notify users that their passwords must be changed because of the company's password aging policy.

- Authorization—Provides fine-grained control over user capabilities for the duration of the user's session, including but not limited to setting autocommands, access control, session duration, or protocol support. You can also enforce restrictions on what commands a user can execute with the TACACS+ authorization feature.
- Accounting—Collects and sends information used for billing, auditing, and reporting to the TACACS+ daemon. Network managers can use the accounting facility to track user activity for a security audit or

to provide information for user billing. Accounting records include user identities, start and stop times, executed commands (such as PPP), number of packets, and number of bytes.

The TACACS+ protocol provides authentication between the switch and the TACACS+ daemon, and it ensures confidentiality because all protocol exchanges between the switch and the TACACS+ daemon are encrypted.

## **TACACS+** Operation

When a user attempts a simple ASCII login by authenticating to a switch using TACACS+, this process occurs:

1. When the connection is established, the switch contacts the TACACS+ daemon to obtain a username prompt to show to the user. The user enters a username, and the switch then contacts the TACACS+ daemon to obtain a password prompt. The switch displays the password prompt to the user, the user enters a password, and the password is then sent to the TACACS+ daemon.

TACACS+ allows a dialog between the daemon and the user until the daemon receives enough information to authenticate the user. The daemon prompts for a username and password combination, but can include other items, such as the user's mother's maiden name.

- 2. The switch eventually receives one of these responses from the TACACS+ daemon:
  - ACCEPT—The user is authenticated and service can begin. If the switch is configured to require authorization, authorization begins at this time.
  - REJECT—The user is not authenticated. The user can be denied access or is prompted to retry the login sequence, depending on the TACACS+ daemon.
  - ERROR—An error occurred at some time during authentication with the daemon or in the network connection between the daemon and the switch. If an ERROR response is received, the switch typically tries to use an alternative method for authenticating the user.
  - CONTINUE—The user is prompted for additional authentication information.

After authentication, the user undergoes an additional authorization phase if authorization has been enabled on the switch. Users must first successfully complete TACACS+ authentication before proceeding to TACACS+ authorization.

- **3.** If TACACS+ authorization is required, the TACACS+ daemon is again contacted, and it returns an ACCEPT or REJECT authorization response. If an ACCEPT response is returned, the response contains data in the form of attributes that direct the EXEC or NETWORK session for that user and the services that the user can access:
  - Telnet, Secure Shell (SSH), rlogin, or privileged EXEC services
  - Connection parameters, including the host or client IP address, access list, and user timeouts

## **Method List**

A method list defines the sequence and methods to be used to authenticate, to authorize, or to keep accounts on a user. You can use method lists to designate one or more security protocols to be used, thus ensuring a backup system if the initial method fails. The software uses the first method listed to authenticate, to authorize, or to keep accounts on users; if that method does not respond, the software selects the next method in the list.

This process continues until there is successful communication with a listed method or the method list is exhausted.

## **TACACS AV Pairs**

The network access server implements TACACS+ authorization and accounting functions by transmitting and receiving TACACS+ attribute-value (AV) pairs for each user session.

#### **TACACS** Authentication and Authorization AV Pairs

The following table lists and describes the supported TACACS+ authentication and authorization AV pairs and specifies the Cisco IOS release in which they are implemented.

Table 1: Supported TACACS+ Authentication and Authorization AV Pairs

| Attribute            | Description                                                                                                    | 11.0 | 11.1 | 11.2 | 11.3 | 12.0 | 12.1 | 12.2 |
|----------------------|----------------------------------------------------------------------------------------------------|------|------|------|------|------|------|------|
| acl=x                | ASCII number representing a connection access list. Used only when service=shell.                                                                                                    | yes  | yes  | yes  | yes  | yes  | yes  | yes  |
| addr=x               | A network address. Used with service=slip, service=ppp, and<br>protocol=ip. Contains the IP address that the remote host should use<br>when connecting via SLIP or PPP/IP. For example, addr=10.2.3.4.                                                                                                    | yes  | yes  | yes  | yes  | yes  | yes  | yes  |
| addr-pool=x          | Specifies the name of a local pool from which to get the address of the remote host. Used with service=ppp and protocol=ip.                                                                                                    | yes  | yes  | yes  | yes  | yes  | yes  | yes  |
|                      | Note that <b>addr-pool</b> works in conjunction with local pooling. It specifies the name of a local pool (which must be preconfigured on the network access server). Use the <b>ip-local pool</b> command to declare local pools. For example:                                                                                |      |      |      |      |      |      |      |
|                      | ip address-pool local                                                                                                    |      |      |      |      |      |      |      |
|                      | ip local pool boo 10.0.0.1 10.0.0.10                                                                                                    |      |      |      |      |      |      |      |
|                      | ip local pool moo 10.0.0.1 10.0.0.20                                                                                                    |      |      |      |      |      |      |      |
|                      | You can then use TACACS+ to return addr-pool=boo or<br>addr-pool=moo to indicate the address pool from which you want to<br>get this remote node's address.                                                                                                    |      |      |      |      |      |      |      |
| autocmd=x            | Specifies an autocommand to be executed at EXEC startup (for example, autocmd=telnet example.com). Used only with service=shell.                                                                                                    | yes  | yes  | yes  | yes  | yes  | yes  | yes  |
| callback- dialstring | Sets the telephone number for a callback (for example:<br>callback-dialstring= 408-555-1212). Value is NULL, or a dial-string.<br>A NULL value indicates that the service might choose to get the dial<br>string through other means. Used with service=arap, service=slip,<br>service=ppp, service=shell. Not valid for ISDN. | no   | yes  | yes  | yes  | yes  | yes  | yes  |
| callback-line        | The number of a TTY line to use for callback (for example: callback-line=4). Used with service=arap, service=slip, service=ppp, service=shell. Not valid for ISDN.                                                                                                    | no   | yes  | yes  | yes  | yes  | yes  | yes  |

| Attribute       | Description                                                                                                    | 11.0 | 11.1 | 11.2 | 11.3 | 12.0 | 12.1 | 12.2 |
|-----------------|----------------------------------------------------------------------------------------------------|------|------|------|------|------|------|------|
| callback-rotary | The number of a rotary group (between 0 and 100 inclusive) to use<br>for callback (for example: callback-rotary=34). Used with<br>service=arap, service=slip, service=ppp, service=shell. Not valid for<br>ISDN.                                                                                                | no   | yes  | yes  | yes  | yes  | yes  | yes  |
| cmd-arg=x       | An argument to a shell (EXEC) command. This indicates an argument<br>for the shell command that is to be run. Multiple cmd-arg attributes<br>can be specified, and they are order dependent.                                                                                                    | yes  | yes  | yes  | yes  | yes  | yes  | yes  |
|                 | <b>Note</b> This TACACS+ AV pair cannot be used with RADIUS attribute 26.                                                                                                    |      |      |      |      |      |      |      |
| cmd=x           | <ul> <li>A shell (EXEC) command. This indicates the command name for a shell command that is to be run. This attribute must be specified if service equals "shell." A NULL value indicates that the shell itself is being referred to.</li> <li>Note This TACACS+ AV pair cannot be used with RADIUS</li> </ul> | yes  | yes  | yes  | yes  | yes  | yes  | yes  |
|                 | attribute 26.                                                                                                    |      |      |      |      |      |      |      |
| data-service    | Used with the service=outbound and protocol=ip.                                                                                                    | no   | no   | no   | no   | no   | yes  | yes  |
| dial-number     | Defines the number to dial. Used with the service=outbound and protocol=ip.                                                                                                    | no   | no   | no   | no   | no   | yes  | yes  |
| dns-servers=    | Identifies a DNS server (primary or secondary) that can be requested<br>by Microsoft PPP clients from the network access server during IPCP<br>negotiation. To be used with service=ppp and protocol=ip. The IP<br>address identifying each DNS server is entered in dotted decimal<br>format.                  | no   | no   | no   | yes  | yes  | yes  | yes  |
| force-56        | Determines whether the network access server uses only the 56 K portion of a channel, even when all 64 K appear to be available. To turn on this attribute, use the "true" value (force-56=true). Any other value is treated as false. Used with the service=outbound and protocol=ip.                          | no   | no   | no   | no   | no   | yes  | yes  |
| gw-password     | Specifies the password for the home gateway during the L2F tunnel authentication. Used with service=ppp and protocol=vpdn.                                                                                                    | no   | no   | yes  | yes  | yes  | yes  | yes  |
| idletime=x      | Sets a value, in minutes, after which an idle session is terminated. A value of zero indicates no timeout.                                                                                                    | no   | yes  | yes  | yes  | yes  | yes  | yes  |
| inacl# <n></n>  | ASCII access list identifier for an input access list to be installed and<br>applied to an interface for the duration of the current connection.<br>Used with service=ppp and protocol=ip, and service service=ppp<br>and protocol =ipx. Per-user access lists do not currently work with<br>ISDN interfaces.   | no   | no   | no   | yes  | yes  | yes  | yes  |

| Attribute                     | Description                                                                                                    | 11.0 | 11.1 | 11.2 | 11.3 | 12.0 | 12.1 | 12.2 |
|-------------------------------|----------------------------------------------------------------------------------------------------|------|------|------|------|------|------|------|
| inacl=x                       | ASCII identifier for an interface input access list. Used with service=ppp and protocol=ip. Per-user access lists do not currently work with ISDN interfaces.                                                                                                    | yes  | yes  | yes  | yes  | yes  | yes  | yes  |
| interface-config# <n></n>     | Specifies user-specific AAA interface configuration information with<br>Virtual Profiles. The information that follows the equal sign (=) can<br>be any Cisco IOS interface configuration command. Multiple<br>instances of the attributes are allowed, but each instance must have<br>a unique number. Used with service=ppp and protocol=lcp.<br>Note This attribute replaces the "interface-config=" attribute.                 | no   | no   | no   | yes  | yes  | yes  | yes  |
| ip-addresses                  | Space-separated list of possible IP addresses that can be used for the                                                                                                    | no   | no   | yes  | yes  | yes  | Vec  | yes  |
| ip-addresses                  | end-point of a tunnel. Used with service=ppp and protocol=vpdn.                                                                                                    |      |      | yes  | yes  | yes  | yes  | yes  |
| l2tp-busy-<br>disconnect      | If a vpdn-group on an LNS uses a virtual-template that is configured<br>to be pre-cloned, this attribute will control the disposition of a new<br>L2TP session that finds no pre-cloned interface to which to connect.<br>If the attribute is true (the default), the session will be disconnected<br>by the LNS. Otherwise, a new interface will be cloned from the<br>virtual-template. Used with service=ppp and protocol=vpdn. | no   | no   | no   | no   | no   | yes  | yes  |
| l2tp-cm-local-<br>window-size | Specifies the maximum receive window size for L2TP control messages. This value is advertised to the peer during tunnel establishment. Used with service=ppp and protocol=vpdn.                                                                                                    | no   | no   | no   | no   | no   | yes  | yes  |
| l2tp-drop-out-of-<br>order    | Respects sequence numbers on data packets by dropping those that<br>are received out of order. This does not ensure that sequence numbers<br>will be sent on data packets, just how to handle them if they are<br>received. Used with service=ppp and protocol=vpdn.                                                                                                    | no   | no   | no   | no   | no   | yes  | yes  |
| l2tp-hello- interval          | Specifies the number of seconds for the hello keepalive interval.<br>Hello packets are sent when no data has been sent on a tunnel for the<br>number of seconds configured here. Used with service=ppp and<br>protocol=vpdn.                                                                                                    | no   | no   | no   | no   | no   | yes  | yes  |
| l2tp-hidden-avp               | When enabled, sensitive AVPs in L2TP control messages are scrambled or hidden. Used with service=ppp and protocol=vpdn.                                                                                                    | no   | no   | no   | no   | no   | yes  | yes  |
| l2tp-nosession-<br>timeout    | Specifies the number of seconds that a tunnel will stay active with no sessions before timing out and shutting down. Used with service=ppp and protocol=vpdn.                                                                                                    | no   | no   | no   | no   | no   | yes  | yes  |
| l2tp-tos-reflect              | Copies the IP ToS field from the IP header of each payload packet<br>to the IP header of the tunnel packet for packets entering the tunnel<br>at the LNS. Used with service=ppp and protocol=vpdn.                                                                                                    | no   | no   | no   | no   | no   | yes  | yes  |
| l2tp-tunnel- authen           | If this attribute is set, it performs L2TP tunnel authentication. Used with service=ppp and protocol=vpdn.                                                                                                    | no   | no   | no   | no   | no   | yes  | yes  |

| Attribute                | Description                                                                                                    | 11.0 | 11.1 | 11.2 | 11.3 | 12.0 | 12.1 | 12.2 |
|--------------------------|----------------------------------------------------------------------------------------------------|------|------|------|------|------|------|------|
| l2tp-tunnel-<br>password | Shared secret used for L2TP tunnel authentication and AVP hiding.<br>Used with service=ppp and protocol=vpdn.                                                                                                    | no   | no   | no   | no   | no   | yes  | yes  |
| l2tp-udp- checksum       | This is an authorization attribute and defines whether L2TP should perform UDP checksums for data packets. Valid values are "yes" and "no." The default is no. Used with service=ppp and protocol=vpdn.                                                                                                    | no   | no   | no   | no   | no   | yes  | yes  |
| link- compression=       | Defines whether to turn on or turn off "stac" compression over a PPP<br>link. Used with service=ppp.<br>Link compression is defined as a numeric value as follows:<br>• 0: None<br>• 1: Stac<br>• 2: Stac-Draft-9                                                                                                    | no   | no   | no   | yes  | yes  | yes  | yes  |
|                          | • 3: MS-Stac                                                                                                    |      |      |      |      |      |      |      |
| load-threshold= <n></n>  | Sets the load threshold for the caller at which additional links are either added to or deleted from the multilink bundle. If the load goes above the specified value, additional links are added. If the load goes below the specified value, links are deleted. Used with service=ppp and protocol=multilink. The range for $$ is from 1 to 255. | no   | no   | no   | yes  | yes  | yes  | yes  |
| map-class                | Allows the user profile to reference information configured in a map<br>class of the same name on the network access server that dials out.<br>Used with the service=outbound and protocol=ip.                                                                                                    | no   | no   | no   | no   | no   | yes  | yes  |
| max-links= <n></n>       | Restricts the number of links that a user can have in a multilink bundle. Used with service=ppp and protocol=multilink. The range for $$ is from 1 to 255.                                                                                                    | no   | no   | no   | yes  | yes  | yes  | yes  |
| min-links                | Sets the minimum number of links for MLP. Used with service=ppp<br>and protocol=multilink, protocol=vpdn.                                                                                                    | no   | no   | no   | no   | no   | yes  | yes  |
| nas-password             | Specifies the password for the network access server during the L2F tunnel authentication. Used with service=ppp and protocol=vpdn.                                                                                                    | no   | no   | yes  | yes  | yes  | yes  | yes  |
| nocallback-verify        | Indicates that no callback verification is required. The only valid value for this parameter is 1 (for example, nocallback-verify=1). Used with service=arap, service=slip, service=ppp, service=shell. There is no authentication on callback. Not valid for ISDN.                                                                                | no   | yes  | yes  | yes  | yes  | yes  | yes  |
| noescape=x               | Prevents user from using an escape character. Used with service=shell. Can be either true or false (for example, noescape=true).                                                                                                    | yes  | yes  | yes  | yes  | yes  | yes  | yes  |

| Attribute                   | Description                                                                                                    | 11.0                    | 11.1 | 11.2 | 11.3 | 12.0 | 12.1 | 12.2 |
|-----------------------------|----------------------------------------------------------------------------------------------------|-------------------------|------|------|------|------|------|------|
| nohangup=x                  | Used with service=shell. Specifies the nohangup option, which means that after an EXEC shell is terminated, the user is presented with another login (username) prompt. Can be either true or false (for example, nohangup=false).                                                                                                    | yes                     | yes  | yes  | yes  | yes  | yes  | yes  |
| old-prompts                 | Allows providers to make the prompts in TACACS+ appear identical<br>to those of earlier systems (TACACS and Extended TACACS). This<br>allows administrators to upgrade from TACACS or Extended<br>TACACS to TACACS+ transparently to users.                                                                                                    | yes                     | yes  | yes  | yes  | yes  | yes  | yes  |
| outacl# <n></n>             | ASCII access list identifier for an interface output access list to be<br>installed and applied to an interface for the duration of the current<br>condition. Used with service=ppp and protocol=ip, and service<br>service=ppp and protocol=ipx. Per-user access lists do not currently<br>work with ISDN interfaces.                                                                      | no                      | no   | no   | yes  | yes  | yes  | yes  |
| outacl=x                    | ASCII identifier for an interface output access list. Used with<br>service=ppp and protocol=ip, and service service=ppp and<br>protocol=ipx. Contains an IP output access list for SLIP or PPP/IP<br>(for example, outacl=4). The access list itself must be preconfigured<br>on the router. Per-user access lists do not currently work with ISDN<br>interfaces.                           | yes<br>(PPP/IP<br>only) | yes  | yes  | yes  | yes  | yes  | yes  |
| pool-def# <n></n>           | Defines IP address pools on the network access server. Used with service=ppp and protocol=ip.                                                                                                    | no                      | no   | no   | yes  | yes  | yes  | yes  |
| pool-timeout=               | Defines (in conjunction with pool-def) IP address pools on the<br>network access server. During IPCP address negotiation, if an IP<br>pool name is specified for a user (see the addr-pool attribute), a check<br>is made to see if the named pool is defined on the network access<br>server. If it is, the pool is consulted for an IP address. Used with<br>service=ppp and protocol=ip. | no                      | no   | yes  | yes  | yes  | yes  | yes  |
| port-type                   | Indicates the type of physical port the network access server is using to authenticate the user.                                                                                                    | no                      | no   | no   | no   | no   | yes  | yes  |
|                             | Physical ports are indicated by a numeric value as follows:                                                                                                    |                         |      |      |      |      |      |      |
|                             | • 0: Asynchronous                                                                                                    |                         |      |      |      |      |      |      |
|                             | • 1: Synchronous                                                                                                    |                         |      |      |      |      |      |      |
|                             | • 2: ISDN-Synchronous                                                                                                    |                         |      |      |      |      |      |      |
|                             | • 3: ISDN-Asynchronous (V.120)                                                                                                    |                         |      |      |      |      |      |      |
|                             | • 4: ISDN- Asynchronous (V.110)                                                                                                    |                         |      |      |      |      |      |      |
|                             | • 5: Virtual                                                                                                    |                         |      |      |      |      |      |      |
|                             | Used with service=any and protocol=aaa.                                                                                                    |                         |      |      |      |      |      |      |
| ppp-vj-slot-<br>compression | Instructs the Cisco router not to use slot compression when sending VJ-compressed packets over a PPP link.                                                                                                    | no                      | no   | no   | yes  | yes  | yes  | yes  |

| Attribute             | Description                                                                                                    | 11.0 | 11.1 | 11.2 | 11.3 | 12.0 | 12.1 | 12.2 |
|-----------------------|----------------------------------------------------------------------------------------------------|------|------|------|------|------|------|------|
| priv-lvl=x            | Privilege level to be assigned for the EXEC. Used with service=shell.<br>Privilege levels range from 0 to 15, with 15 being the highest.                                                                                                    | yes  | yes  | yes  | yes  | yes  | yes  | yes  |
| protocol=x            | A protocol that is a subset of a service. An example would be any<br>PPP NCP. Currently known values are lcp, ip, ipx, atalk, vines, lat,<br>xremote, tn3270, telnet, rlogin, pad, vpdn, osicp, deccp, ccp, cdp,<br>bridging, xns, nbf, bap, multilink, and unknown.                            | yes  | yes  | yes  | yes  | yes  | yes  | yes  |
| proxyacl# <n></n>     | Allows users to configure the downloadable user profiles (dynamic ACLs) by using the authentication proxy feature so that users can have the configured authorization to permit traffic going through the configured interfaces. Used with the service=shell and protocol=exec.                 | no   | no   | no   | no   | no   | yes  | yes  |
| route                 | Specifies a route to be applied to an interface. Used with service=slip, service=ppp, and protocol=ip.                                                                                                    | no   | yes  | yes  | yes  | yes  | yes  | yes  |
|                       | During network authorization, the route attribute can be used to specify a per-user static route, to be installed by TACACS+ as follows:                                                                                                    |      |      |      |      |      |      |      |
|                       | route="dst_address mask [gateway]"                                                                                                    |      |      |      |      |      |      |      |
|                       | This indicates a temporary static route that is to be applied. The <i>dst_address, mask</i> , and <i>gateway</i> are expected to be in the usual dotted-decimal notation, with the same meanings as in the familiar <b>ip route</b> configuration command on a network access server.           |      |      |      |      |      |      |      |
|                       | If <i>gateway</i> is omitted, the peer's address is the gateway. The route is expunged when the connection terminates.                                                                                                    |      |      |      |      |      |      |      |
| route# <n></n>        | Like the route AV pair, this specifies a route to be applied to an interface, but these routes are numbered, allowing multiple routes to be applied. Used with service=ppp and protocol=ip, and service=ppp and protocol=ipx.                                                                   | no   | no   | no   | yes  | yes  | yes  | yes  |
| routing=x             | Specifies whether routing information is to be propagated to and<br>accepted from this interface. Used with service=slip, service=ppp,<br>and protocol=ip. Equivalent in function to the /routing flag in SLIP<br>and PPP commands. Can either be true or false (for example,<br>routing=true). | yes  | yes  | yes  | yes  | yes  | yes  | yes  |
| rte-fltr-in# <n></n>  | Specifies an input access list definition to be installed and applied to routing updates on the current interface for the duration of the current connection. Used with service=ppp and protocol=ip, and with service=ppp and protocol=ipx.                                                     | no   | no   | no   | yes  | yes  | yes  | yes  |
| rte-fltr-out# <n></n> | Specifies an output access list definition to be installed and applied to routing updates on the current interface for the duration of the current connection. Used with service=ppp and protocol=ip, and with service=ppp and protocol=ipx.                                                    | no   | no   | no   | yes  | yes  | yes  | yes  |

| Attribute             | Description                                                                                                    | 11.0 | 11.1 | 11.2 | 11.3 | 12.0 | 12.1 | 12.2 |
|-----------------------|----------------------------------------------------------------------------------------------------|------|------|------|------|------|------|------|
| sap# <n></n>          | Specifies static Service Advertising Protocol (SAP) entries to be installed for the duration of a connection. Used with service=ppp and protocol=ipx.                                                                                                    | no   | no   | no   | yes  | yes  | yes  | yes  |
| sap-fltr-in# <n></n>  | Specifies an input SAP filter access list definition to be installed and applied on the current interface for the duration of the current connection. Used with service=ppp and protocol=ipx.                                                                                                    | no   | no   | no   | yes  | yes  | yes  | yes  |
| sap-fltr-out# <n></n> | Specifies an output SAP filter access list definition to be installed<br>and applied on the current interface for the duration of the current<br>connection. Used with service=ppp and protocol=ipx.                                                                                                    | no   | no   | no   | yes  | yes  | yes  | yes  |
| send-auth             | Defines the protocol to use (PAP or CHAP) for username-password authentication following CLID authentication. Used with service=any and protocol=aaa.                                                                                                    | no   | no   | no   | no   | no   | yes  | yes  |
| send-secret           | Specifies the password that the NAS needs to respond to a chap/pap request from the remote end of a connection on an outgoing call. Used with service=ppp and protocol=ip.                                                                                                    | no   | no   | no   | no   | no   | yes  | yes  |
| service=x             | The primary service. Specifying a service attribute indicates that this is a request for authorization or accounting of that service. Current values are <b>slip</b> , <b>ppp</b> , <b>arap</b> , <b>shell</b> , <b>tty-daemon</b> , <b>connection</b> , and <b>system</b> . This attribute must always be included.                                                                                                    | yes  | yes  | yes  | yes  | yes  | yes  | yes  |
| source-ip=x           | Used as the source IP address of all VPDN packets generated as part<br>of a VPDN tunnel. This is equivalent to the Cisco <b>vpdn outgoing</b><br>global configuration command.                                                                                                    | no   | no   | yes  | yes  | yes  | yes  | yes  |
| spi                   | Carries the authentication information needed by the home agent to authenticate a mobile node during registration. The information is in the same syntax as the <b>ip mobile secure host <addr></addr></b> configuration command. Basically it contains the rest of the configuration command that follows that string, verbatim. It provides the Security Parameter Index (SPI), key, authentication algorithm, authentication mode, and replay protection timestamp range. Used with the service=mobileip and protocol=ip. | no   | no   | no   | no   | no   | yes  | yes  |
| timeout=x             | The number of minutes before an EXEC or ARA session disconnects (for example, timeout=60). A value of zero indicates no timeout. Used with service=arap.                                                                                                    | yes  | yes  | yes  | yes  | yes  | yes  | yes  |
| tunnel-id             | Specifies the username that will be used to authenticate the tunnel over which the individual user MID will be projected. This is analogous to the <i>remote name</i> in the <b>vpdn outgoing</b> command. Used with service=ppp and protocol=vpdn.                                                                                                    | no   | no   | yes  | yes  | yes  | yes  | yes  |

| Attribute     | Description                                                                                                    | 11.0 | 11.1 | 11.2 | 11.3 | 12.0 | 12.1 | 12.2 |
|---------------|----------------------------------------------------------------------------------------------------|------|------|------|------|------|------|------|
| wins-servers= | Identifies a Windows NT server that can be requested by Microsoft<br>PPP clients from the network access server during IPCP negotiation.<br>To be used with service=ppp and protocol=ip. The IP address<br>identifying each Windows NT server is entered in dotted decimal<br>format. | no   | no   | no   | yes  | yes  | yes  | yes  |
| zonelist=x    | A numeric zonelist value. Used with service=arap. Specifies an AppleTalk zonelist for ARA (for example, zonelist=5).                                                                                                    | yes  | yes  | yes  | yes  | yes  | yes  | yes  |

See Configuring TACACS+. module for the documents used to configure TACACS+, and TACACS+ authentication and authorization.

#### **TACACS Accounting AV Pairs**

The following table lists and describes the supported TACACS+ accounting AV pairs and specifies the Cisco IOS release in which they are implemented.

Table 2: Supported TACACS+ Accounting AV Pairs

| Attribute      | Description                                                                                                    | 11.0 | 11.1 | 11.2 | 11.3 | 12.0 | 12.1 | 12.2 |
|----------------|----------------------------------------------------------------------------------------------------|------|------|------|------|------|------|------|
| Abort-Cause    | If the fax session is terminated, indicates the system component that signaled<br>the termination. Examples of system components that could trigger a<br>termination are FAP (Fax Application Process), TIFF (the TIFF reader or<br>the TIFF writer), fax-mail client, fax-mail server, ESMTP client, or ESMTP<br>server.                                                                                               | no   | no   | no   | no   | no   | yes  | yes  |
| bytes_in       | The number of input bytes transferred during this connection.                                                                                                    | yes  | yes  | yes  | yes  | yes  | yes  | yes  |
| bytes_out      | The number of output bytes transferred during this connection.                                                                                                    | yes  | yes  | yes  | yes  | yes  | yes  | yes  |
| Call-Type      | Describes the type of fax activity: fax receive or fax send.                                                                                                    | no   | no   | no   | no   | no   | yes  | yes  |
| cmd            | The command the user executed.                                                                                                    | yes  | yes  | yes  | yes  | yes  | yes  | yes  |
| data-rate      | This AV pair has been renamed. See nas-rx-speed.                                                                                                    |      |      |      |      |      |      |      |
| disc-cause     | Specifies the reason a connection was taken off-line. The Disconnect-Cause<br>attribute is sent in accounting-stop records. This attribute also causes stop<br>records to be generated without first generating start records if disconnection<br>occurs before authentication is performed. Refer to the following table<br>(Disconnect Cause Extensions) for a list of Disconnect-Cause values and<br>their meanings. | no   | no   | no   | yes  | yes  | yes  | yes  |
| disc-cause-ext | Extends the disc-cause attribute to support vendor-specific reasons why a connection was taken off-line.                                                                                                    | no   | no   | no   | yes  | yes  | yes  | yes  |
| elapsed_time   | The elapsed time in seconds for the action. Useful when the device does not keep real time.                                                                                                    | yes  | yes  | yes  | yes  | yes  | yes  | yes  |

| Attribute                  | Description                                                                                                    | 11.0 | 11.1 | 11.2 | 11.3 | 12.0 | 12.1 | 12.2 |
|----------------------------|----------------------------------------------------------------------------------------------------|------|------|------|------|------|------|------|
| Email-Server-<br>Address   | Indicates the IP address of the e-mail server handling the on-ramp fax-mail message.                                                                                                    | no   | no   | no   | no   | no   | yes  | yes  |
| Email-Server-Ack-<br>Flag  | Indicates that the on-ramp gateway has received a positive acknowledgment from the e-mail server accepting the fax-mail message.                                                                                                    | no   | no   | no   | no   | no   | yes  | yes  |
| event                      | Information included in the accounting packet that describes a state change<br>in the router. Events described are accounting starting and accounting<br>stopping.                                                                                                    | yes  | yes  | yes  | yes  | yes  | yes  | yes  |
| Fax-Account-Id-<br>Origin  | Indicates the account ID origin as defined by system administrator for the <b>mmoip aaa receive-id</b> or the <b>mmoip aaa send-id</b> command.                                                                                                    | no   | no   | no   | no   | no   | yes  | yes  |
| Fax-Auth-Status            | Indicates whether or not authentication for this fax session was successful.<br>Possible values for this field are success, failed, bypassed, or unknown.                                                                                                    | no   | no   | no   | no   | no   | yes  | yes  |
| Fax-Connect-Speed          | Indicates the modem speed at which this fax-mail was initially transmitted or received. Possible values are 1200, 4800, 9600, and 14400.                                                                                                    | no   | no   | no   | no   | no   | yes  | yes  |
| Fax-Coverpage-Flag         | Indicates whether or not a cover page was generated by the off-ramp gateway for this fax session. True indicates that a cover page was generated; false means that a cover page was not generated.                                                                                                    | no   | no   | no   | no   | no   | yes  | yes  |
| Fax-Dsn-Address            | Indicates the address to which DSNs will be sent.                                                                                                    | no   | no   | no   | no   | no   | yes  | yes  |
| Fax-Dsn-Flag               | Indicates whether or not DSN has been enabled. True indicates that DSN has been enabled; false means that DSN has not been enabled.                                                                                                    | no   | no   | no   | no   | no   | yes  | yes  |
| Fax-Mdn-Address            | Indicates the address to which MDNs will be sent.                                                                                                    | no   | no   | no   | no   | no   | yes  | yes  |
| Fax-Mdn-Flag               | Indicates whether or not message delivery notification (MDN) has been<br>enabled. True indicates that MDN had been enabled; false means that MDN<br>had not been enabled.                                                                                                    | no   | no   | no   | no   | no   | yes  | yes  |
| Fax-Modem-Time             | Indicates the amount of time in seconds the modem sent fax data (x) and the amount of time in seconds of the total fax session (y), which includes both fax-mail and PSTN time, in the form $x/y$ . For example, 10/15 means that the transfer time took 10 seconds, and the total fax session took 15 seconds. | no   | no   | no   | no   | no   | yes  | yes  |
| Fax-Msg-Id=                | Indicates a unique fax message identification number assigned by Store<br>and Forward Fax.                                                                                                    | no   | no   | no   | no   | no   | yes  | yes  |
| Fax-Pages                  | Indicates the number of pages transmitted or received during this fax session. This page count includes cover pages.                                                                                                    | no   | no   | no   | no   | no   | yes  | yes  |
| Fax-Process-Abort-<br>Flag | Indicates that the fax session was terminated or successful. True means that the session was terminated; false means that the session was successful.                                                                                                    | no   | no   | no   | no   | no   | yes  | yes  |
| Fax-Recipient-Count        | Indicates the number of recipients for this fax transmission. Until e-mail servers support Session mode, the number should be 1.                                                                                                    | no   | no   | no   | no   | no   | yes  | yes  |

I

| Attribute        | Description                                                                                                    | 11.0 | 11.1 | 11.2 | 11.3 | 12.0 | 12.1 | 12.2 |
|------------------|----------------------------------------------------------------------------------------------------|------|------|------|------|------|------|------|
| Gateway-Id       | Indicates the name of the gateway that processed the fax session. The name appears in the following format: hostname.domain-name                                                                                      | no   | no   | no   | no   | no   | yes  | yes  |
| mlp-links-max    | Gives the count of links which are known to have been in a given multilink session at the time the accounting record is generated.                                                                                    | no   | no   | no   | yes  | yes  | yes  | yes  |
| mlp-sess-id      | Reports the identification number of the multilink bundle when the session closes. This attribute applies to sessions that are part of a multilink bundle. This attribute is sent in authentication-response packets. | no   | no   | no   | yes  | yes  | yes  | yes  |
| nas-rx-speed     | Specifies the average number of bits per second over the course of the connection's lifetime. This attribute is sent in accounting-stop records.                                                                      | no   | no   | no   | yes  | yes  | yes  | yes  |
| nas-tx-speed     | Reports the transmit speed negotiated by the two modems.                                                                                                    | no   | no   | no   | yes  | yes  | yes  | yes  |
| paks_in          | The number of input packets transferred during this connection.                                                                                                    | yes  | yes  | yes  | yes  | yes  | yes  | yes  |
| paks_out         | The number of output packets transferred during this connection.                                                                                                    | yes  | yes  | yes  | yes  | yes  | yes  | yes  |
| port             | The port the user was logged in to.                                                                                                    | yes  | yes  | yes  | yes  | yes  | yes  | yes  |
| Port-Used        | Indicates the slot/port number of the Cisco AS5300 used to either transmit or receive this fax-mail.                                                                                                    | no   | no   | no   | no   | no   | yes  | yes  |
| pre-bytes-in     | Records the number of input bytes before authentication. This attribute is sent in accounting-stop records.                                                                                                    | no   | no   | no   | yes  | yes  | yes  | yes  |
| pre-bytes-out    | Records the number of output bytes before authentication. This attribute is sent in accounting-stop records.                                                                                                    | no   | no   | no   | yes  | yes  | yes  | yes  |
| pre-paks-in      | Records the number of input packets before authentication. This attribute is sent in accounting-stop records.                                                                                                    | no   | no   | no   | yes  | yes  | yes  | yes  |
| pre-paks-out     | Records the number of output packets before authentication. The Pre-Output-Packets attribute is sent in accounting-stop records.                                                                                      | no   | no   | no   | yes  | yes  | yes  | yes  |
| pre-session-time | Specifies the length of time, in seconds, from when a call first connects to when it completes authentication.                                                                                                    | no   | no   | no   | yes  | yes  | yes  | yes  |
| priv_level       | The privilege level associated with the action.                                                                                                    | yes  | yes  | yes  | yes  | yes  | yes  | yes  |
| protocol         | The protocol associated with the action.                                                                                                    | yes  | yes  | yes  | yes  | yes  | yes  | yes  |
| reason           | Information included in the accounting packet that describes the event that caused a system change. Events described are system reload, system shutdown, or when accounting is reconfigured (turned on or off).       | yes  | yes  | yes  | yes  | yes  | yes  | yes  |
| service          | The service the user used.                                                                                                    | yes  | yes  | yes  | yes  | yes  | yes  | yes  |
| start_time       | The time the action started (in seconds since the epoch, 12:00 a.m. Jan 1 1970). The clock must be configured to receive this information.                                                                            | yes  | yes  | yes  | yes  | yes  | yes  | yes  |

| Attribute | Description                                                                                                    | 11.0 | 11.1 | 11.2 | 11.3 | 12.0 | 12.1 | 12.2 |
|-----------|----------------------------------------------------------------------------------------------------|------|------|------|------|------|------|------|
| stop_time | The time the action stopped (in seconds since the epoch.) The clock must be configured to receive this information. | yes  | yes  | yes  | yes  | yes  | yes  | yes  |
| task_id   | Start and stop records for the same event must have matching (unique) task_id numbers.                              | yes  | yes  | yes  | yes  | yes  | yes  | yes  |
| timezone  | The time zone abbreviation for all timestamps included in this packet.                                              | yes  | yes  | yes  | yes  | yes  | yes  | yes  |
| xmit-rate | This AV pair has been renamed. See nas-tx-speed.                                                                    |      |      |      |      |      |      |      |

The following table lists the cause codes and descriptions for the Disconnect Cause Extended (disc-cause-ext) attribute.

#### Table 3: Disconnect Cause Extensions

| Cause Codes                  | Description                                                                                                    | 11.0 | 11.1 | 11.2 | 11.3 | 12.0 | 12.1 | 12.2 | 12.3 |
|------------------------------|----------------------------------------------------------------------------------------------------|------|------|------|------|------|------|------|------|
| 1000 - No Reason             | No reason for the disconnect.                                                                                                    | no   | no   | no   | no   | yes  | yes  | yes  | yes  |
| 1001 - No Disconnect         | The event was not a disconnect.                                                                                                    | no   | no   | no   | no   | yes  | yes  | yes  | yes  |
| 1002 - Unknown               | The reason for the disconnect is unknown. This code can appear when the remote connection goes down.                                                                              | no   | no   | no   | no   | yes  | yes  | yes  | yes  |
| 1003 - Call Disconnect       | The call has disconnected.                                                                                                    | no   | no   | no   | no   | yes  | yes  | yes  | yes  |
| 1004 - CLID Auth Fail        | Calling line ID (CLID) authentication has failed.                                                                                                    | no   | no   | no   | no   | yes  | yes  | yes  | yes  |
| 1009 - No Modem<br>Available | The modem is not available.                                                                                                    | no   | no   | no   | no   | yes  | yes  | yes  | yes  |
| 1010 - No Carrier            | The modem never detected data carrier detect (DCD). This code can appear if a disconnect occurs during the initial modem connection.                                              | no   | no   | no   | no   | yes  | yes  | yes  | yes  |
| 1011 - Lost Carrier          | The modem detected DCD but became inactive. This code can appear if a disconnect occurs during the initial modem connection.                                                      | no   | no   | no   | no   | yes  | yes  | yes  | yes  |
| 1012 - No Modem Results      | The result codes could not be parsed. This code can appear if<br>a disconnect occurs during the initial modem connection.                                                         | no   | no   | no   | no   | yes  | yes  | yes  | yes  |
| 1020 - TS User Exit          | The user exited normally from the terminal server. This code<br>is related to immediate Telnet and raw TCP disconnects during<br>a terminal server session.                       | no   | no   | no   | no   | yes  | yes  | yes  | yes  |
| 1021 - Idle Timeout          | The user exited from the terminal server because the idle timer<br>expired. This code is related to immediate Telnet and raw TCP<br>disconnects during a terminal server session. | no   | no   | no   | no   | yes  | yes  | yes  | yes  |

I

| Cause Codes                     | Description                                                                                                    | 11.0 | 11.1 | 11.2 | 11.3 | 12.0 | 12.1 | 12.2 | 12.3 |
|---------------------------------|----------------------------------------------------------------------------------------------------|------|------|------|------|------|------|------|------|
| 1022 - TS Exit Telnet           | The user exited normally from a Telnet session. This code is<br>related to immediate Telnet and raw TCP disconnects during<br>a terminal server session.                                                                                                    | no   | no   | no   | no   | yes  | yes  | yes  | yes  |
| 1023 - TS No IP Addr            | The user could not switch to Serial Line Internet Protocol (SLIP) or PPP because the remote host had no IP address or because the dynamic pool could not assign one. This code is related to immediate Telnet and raw TCP disconnects during a terminal server session. | no   | no   | no   | no   | yes  | yes  | yes  | yes  |
| 1024 - TS TCP Raw Exit          | The user exited normally from a raw TCP session. This code<br>is related to immediate Telnet and raw TCP disconnects during<br>a terminal server session.                                                                                                    | no   | no   | no   | no   | yes  | yes  | yes  | yes  |
| 1025 - TS Bad Password          | The login process ended because the user failed to enter a correct password after three attempts. This code is related to immediate Telnet and raw TCP disconnects during a terminal server session.                                                                    | no   | no   | no   | no   | yes  | yes  | yes  | yes  |
| 1026 - TS No TCP Raw            | The raw TCP option is not enabled. This code is related to<br>immediate Telnet and raw TCP disconnects during a terminal<br>server session.                                                                                                    | no   | no   | no   | no   | yes  | yes  | yes  | yes  |
| 1027 - TS CNTL-C                | The login process ended because the user typed Ctrl-C. This code is related to immediate Telnet and raw TCP disconnects during a terminal server session.                                                                                                    | no   | no   | no   | no   | yes  | yes  | yes  | yes  |
| 1028 - TS Session End           | The terminal server session has ended. This code is related to<br>immediate Telnet and raw TCP disconnects during a terminal<br>server session.                                                                                                    | no   | no   | no   | no   | yes  | yes  | yes  | yes  |
| 1029 - TS Close Vconn           | The user closed the virtual connection. This code is related to immediate Telnet and raw TCP disconnects during a terminal server session.                                                                                                    | no   | no   | no   | no   | yes  | yes  | yes  | yes  |
| 1030 - TS End Vconn             | The virtual connection has ended. This code is related to<br>immediate Telnet and raw TCP disconnects during a terminal<br>server session.                                                                                                    | no   | no   | no   | no   | yes  | yes  | yes  | yes  |
| 1031 - TS Rlogin Exit           | The user exited normally from an Rlogin session. This code<br>is related to immediate Telnet and raw TCP disconnects during<br>a terminal server session.                                                                                                    | no   | no   | no   | no   | yes  | yes  | yes  | yes  |
| 1032 - TS Rlogin Opt<br>Invalid | The user selected an invalid Rlogin option. This code is related<br>to immediate Telnet and raw TCP disconnects during a terminal<br>server session.                                                                                                    | no   | no   | no   | no   | yes  | yes  | yes  | yes  |
| 1033 - TS Insuff Resources      | The access server has insufficient resources for the terminal<br>server session. This code is related to immediate Telnet and<br>raw TCP disconnects during a terminal server session.                                                                                  | no   | no   | no   | no   | yes  | yes  | yes  | yes  |

| Cause Codes               | Description                                                                                                    | 11.0 | 11.1 | 11.2 | 11.3 | 12.0 | 12.1 | 12.2 | 12.3 |
|---------------------------|----------------------------------------------------------------------------------------------------|------|------|------|------|------|------|------|------|
| 1040 - PPP LCP Timeout    | PPP link control protocol (LCP) negotiation timed out while waiting for a response from a peer. This code concerns PPP connections.                                                                                      | no   | no   | no   | no   | yes  | yes  | yes  | yes  |
| 1041 - PPP LCP Fail       | There was a failure to converge on PPP LCP negotiations. This code concerns PPP connections.                                                                                                    | no   | no   | no   | no   | yes  | yes  | yes  | yes  |
| 1042 - PPP Pap Fail       | PPP Password Authentication Protocol (PAP) authentication failed. This code concerns PPP connections.                                                                                                    | no   | no   | no   | no   | yes  | yes  | yes  | yes  |
| 1043 - PPP CHAP Fail      | PPP Challenge Handshake Authentication Protocol (CHAP) authentication failed. This code concerns PPP connections.                                                                                                    | no   | no   | no   | no   | yes  | yes  | yes  | yes  |
| 1044 - PPP Remote Fail    | Authentication failed from the remote server. This code concerns PPP sessions.                                                                                                    | no   | no   | no   | no   | yes  | yes  | yes  | yes  |
| 1045 - PPP Receive Term   | The peer sent a PPP termination request. This code concerns PPP connections.                                                                                                    | no   | no   | no   | no   | yes  | yes  | yes  | yes  |
| PPP LCP Close (1046)      | LCP got a close request from the upper layer while LCP was<br>in an open state. This code concerns PPP connections.                                                                                                    | no   | no   | no   | no   | yes  | yes  | yes  | yes  |
| 1047 - PPP No NCP         | LCP closed because no NCPs were open. This code concerns PPP connections.                                                                                                    | no   | no   | no   | no   | yes  | yes  | yes  | yes  |
| 1048 - PPP MP Error       | LCP closed because it could not determine to which Multilink<br>PPP bundle that it should add the user. This code concerns<br>PPP connections.                                                                           | no   | no   | no   | no   | yes  | yes  | yes  | yes  |
| 1049 - PPP Max Channels   | LCP closed because the access server could not add any more<br>channels to an MP session. This code concerns PPP<br>connections.                                                                                         | no   | no   | no   | no   | yes  | yes  | yes  | yes  |
| 1050 - TS Tables Full     | The raw TCP or Telnet internal session tables are full. This code relates to immediate Telnet and raw TCP disconnects and contains more specific information than the Telnet and TCP codes listed earlier in this table. | no   | no   | no   | no   | yes  | yes  | yes  | yes  |
| 1051 - TS Resource Full   | Internal resources are full. This code relates to immediate<br>Telnet and raw TCP disconnects and contains more specific<br>information than the Telnet and TCP codes listed earlier in<br>this table.                   | no   | no   | no   | no   | yes  | yes  | yes  | yes  |
| 1052 - TS Invalid IP Addr | The IP address for the Telnet host is invalid. This code relates<br>to immediate Telnet and raw TCP disconnects and contains<br>more specific information than the Telnet and TCP codes listed<br>earlier in this table. | no   | no   | no   | no   | yes  | yes  | yes  | yes  |
| 1053 - TS Bad Hostname    | The access server could not resolve the host name. This code relates to immediate Telnet and raw TCP disconnects and contains more specific information than the Telnet and TCP codes listed earlier in this table.      | no   | no   | no   | no   | yes  | yes  | yes  | yes  |

| Cause Codes                          | Description                                                                                                    | 11.0 | 11.1 | 11.2 | 11.3 | 12.0 | 12.1 | 12.2 | 12.3 |
|--------------------------------------|----------------------------------------------------------------------------------------------------|------|------|------|------|------|------|------|------|
| 1054 - TS Bad Port                   | The access server detected a bad or missing port number. This code relates to immediate Telnet and raw TCP disconnects and contains more specific information than the Telnet and TCP codes listed earlier in this table. | no   | no   | no   | no   | yes  | yes  | yes  | yes  |
| 1060 - TCP Reset                     | The host reset the TCP connection. The TCP stack can return<br>this disconnect code during an immediate Telnet or raw TCP<br>session.                                                                                     | no   | no   | no   | no   | yes  | yes  | yes  | yes  |
| 1061 - TCP Connection<br>Refused     | The host refused the TCP connection. The TCP stack can return this disconnect code during an immediate Telnet or raw TCP session.                                                                                         | no   | no   | no   | no   | yes  | yes  | yes  | yes  |
| 1062 - TCP Timeout                   | The TCP connection timed out. The TCP stack can return this disconnect code during an immediate Telnet or raw TCP session.                                                                                                | no   | no   | no   | no   | yes  | yes  | yes  | yes  |
| 1063 - TCP Foreign Host<br>Close     | A foreign host closed the TCP connection. The TCP stack can<br>return this disconnect code during an immediate Telnet or raw<br>TCP session.                                                                              | no   | no   | no   | no   | yes  | yes  | yes  | yes  |
| 1064 - TCP Net<br>Unreachable        | The TCP network was unreachable. The TCP stack can return<br>this disconnect code during an immediate Telnet or raw TCP<br>session.                                                                                       | no   | no   | no   | no   | yes  | yes  | yes  | yes  |
| 1065 - TCP Host<br>Unreachable       | The TCP host was unreachable. The TCP stack can return this disconnect code during an immediate Telnet or raw TCP session.                                                                                                | no   | no   | no   | no   | yes  | yes  | yes  | yes  |
| 1066 - TCP Net Admin<br>Unreachable  | The TCP network was administratively unreachable. The TCP stack can return this disconnect code during an immediate Telnet or raw TCP session.                                                                            | no   | no   | no   | no   | yes  | yes  | yes  | yes  |
| 1067 - TCP Host Admin<br>Unreachable | The TCP host was administratively unreachable. The TCP stack can return this disconnect code during an immediate Telnet or raw TCP session.                                                                               | no   | no   | no   | no   | yes  | yes  | yes  | yes  |
| 1068 - TCP Port<br>Unreachable       | The TCP port was unreachable. The TCP stack can return this disconnect code during an immediate Telnet or raw TCP session.                                                                                                | no   | no   | no   | no   | yes  | yes  | yes  | yes  |
| 1100 - Session Timeout               | The session timed out because there was no activity on a PPP link. This code applies to all session types.                                                                                                    | no   | no   | no   | no   | yes  | yes  | yes  | yes  |
| 1101 - Security Fail                 | The session failed for security reasons. This code applies to all session types.                                                                                                    | no   | no   | no   | no   | yes  | yes  | yes  | yes  |
| 1102 - Callback                      | The session ended for callback. This code applies to all session types.                                                                                                    | no   | no   | no   | no   | yes  | yes  | yes  | yes  |
| 1120 - Unsupported                   | One end refused the call because the protocol was disabled or<br>unsupported. This code applies to all session types.                                                                                                    | no   | no   | no   | no   | yes  | yes  | yes  | yes  |

| Cause Codes                           | Description                                                                                                    | 11.0 | 11.1 | 11.2 | 11.3 | 12.0 | 12.1 | 12.2 | 12.3 |
|---------------------------------------|----------------------------------------------------------------------------------------------------|------|------|------|------|------|------|------|------|
| 1150 - Radius Disc                    | The RADIUS server requested the disconnect.                                                                                                    | no   | no   | no   | no   | yes  | yes  | yes  | yes  |
| 1151 - Local Admin Disc               | The local administrator has disconnected.                                                                                                    | no   | no   | no   | no   | yes  | yes  | yes  | yes  |
| 1152 - SNMP Disc                      | Simple Network Management Protocol (SNMP) has disconnected.                                                                                                    | no   | no   | no   | no   | yes  | yes  | yes  | yes  |
| 1160 - V110 Retries                   | The allowed retries for V110 synchronization have been exceeded.                                                                                                 | no   | no   | no   | no   | yes  | yes  | yes  | yes  |
| 1170 - PPP Auth Timeout               | Authentication timeout. This code applies to PPP sessions.                                                                                                    | no   | no   | no   | no   | yes  | yes  | yes  | yes  |
| 1180 - Local Hangup                   | The call disconnected as the result of a local hangup.                                                                                                    | no   | no   | no   | no   | yes  | yes  | yes  | yes  |
| 1185 - Remote Hangup                  | The call disconnected because the remote end hung up.                                                                                                    | no   | no   | no   | no   | yes  | yes  | yes  | yes  |
| 1190 - T1 Quiesced                    | The call disconnected because the T1 line that carried it was quiesced.                                                                                          | no   | no   | no   | no   | yes  | yes  | yes  | yes  |
| 1195 - Call Duration                  | The call disconnected because the call duration exceeded the maximum amount of time allowed by the Max Call Mins or Max DS0 Mins parameter on the access server. | no   | no   | no   | no   | yes  | yes  | yes  | yes  |
| 1600 - VPDN User<br>Disconnect        | The user disconnected. This value applies to virtual private dial-up network (VPDN) sessions.                                                                    | no   | no   | no   | no   | no   | no   | yes  | yes  |
| 1601 - VPDN Carrier Loss              | Carrier loss has occurred. This code applies to VPDN sessions.                                                                                                   | no   | no   | no   | no   | no   | no   | yes  | yes  |
| 1602 - VPDN No<br>Resources           | There are no resources. This code applies to VPDN sessions.                                                                                                    | no   | no   | no   | no   | no   | no   | yes  | yes  |
| 1603 - VPDN Bad Control<br>Packet     | The control packet is invalid. This code applies to VPDN sessions.                                                                                               | no   | no   | no   | no   | no   | no   | yes  | yes  |
| 1604 - VPDN Admin<br>Disconnect       | The administrator disconnected. This code applies to VPDN sessions.                                                                                              | no   | no   | no   | no   | no   | no   | yes  | yes  |
| 1605 - VPDN Tunnel<br>Down/Setup Fail | The tunnel is down or the setup failed. This code applies to VPDN sessions.                                                                                      | no   | no   | no   | no   | no   | no   | yes  | yes  |
| 1606 - VPDN Local PPP<br>Disconnect   | There was a local PPP disconnect. This code applies to VPDN sessions.                                                                                            | no   | no   | no   | no   | no   | no   | yes  | yes  |
| 1607 - VPDN<br>Softshut/Session Limit | New sessions cannot be established on the VPN tunnel. This code applies to VPDN sessions.                                                                        | no   | no   | no   | no   | no   | no   | yes  | yes  |
| 1608 - VPDN Call<br>Redirected        | The call was redirected. This code applies to VPDN sessions.                                                                                                    | no   | no   | no   | no   | no   | no   | yes  | yes  |
| 1801 - Q850 Unassigned<br>Number      | The number has not been assigned. This code applies to ISDN or modem calls that came in over ISDN.                                                               | no   | no   | no   | no   | no   | no   | no   | yes  |

I

| Cause Codes                            | Description                                                                                                    | 11.0 | 11.1 | 11.2 | 11.3 | 12.0 | 12.1 | 12.2 | 12.3 |
|----------------------------------------|----------------------------------------------------------------------------------------------------|------|------|------|------|------|------|------|------|
| 1802 - Q850 No Route                   | The equipment that is sending this code has received a request<br>to route the call through a particular transit network that it does<br>not recognize. The equipment that is sending this code does<br>not recognize the transit network because either the transit<br>network does not exist or because that particular transit<br>network, while it does exist, does not serve the equipment that<br>is sending this code. This code applies to ISDN or modem<br>calls that came in over ISDN.                                               | no   | no   | no   | no   | no   | no   | no   | yes  |
| 1803 - Q850 No Route To<br>Destination | The called party cannot be reached because the network<br>through which the call has been routed does not serve the<br>destination that is desired. This code applies to ISDN or modem<br>calls that came in over ISDN.                                                                                                    | no   | no   | no   | no   | no   | no   | no   | yes  |
| 1806 - Q850 Channel<br>Unacceptable    | The channel that has been most recently identified is not<br>acceptable to the sending entity for use in this call. This code<br>applies to ISDN or modem calls that came in over ISDN.                                                                                                    | no   | no   | no   | no   | no   | no   | no   | yes  |
| 1816 - Q850 Normal<br>Clearing         | The call is being cleared because one of the users who is<br>involved in the call has requested that the call be cleared. This<br>code applies to ISDN or modem calls that came in over ISDN.                                                                                                    | no   | no   | no   | no   | no   | no   | no   | yes  |
| 1817 - Q850 User Busy                  | The called party is unable to accept another call because the<br>user-busy condition has been encountered. This code may be<br>generated by the called user or by the network. In the case of<br>the user, the user equipment is compatible with the call. This<br>code applies to ISDN or modem calls that came in over ISDN.                                                                                                    | no   | no   | no   | no   | no   | no   | no   | yes  |
| 1818 - Q850 No User<br>Responding      | Used when a called party does not respond to a call-establishment message with either an alerting or connect indication within the prescribed period of time that was allocated. This code applies to ISDN or modem calls that came in over ISDN.                                                                                                    | no   | no   | no   | no   | no   | no   | no   | yes  |
| 1819 - Q850 No User<br>Answer          | The called party has been alerted but does not respond with a connect indication within a prescribed period of time. This code applies to ISDN or modem calls that came in over ISDN.                                                                                                    | no   | no   | no   | no   | no   | no   | no   | yes  |
| 1821 - Q850 Call Rejected              | The equipment that is sending this code does not wish to accept<br>this call although it could have accepted the call because the<br>equipment that is sending this code is neither busy nor<br>incompatible. This code may also be generated by the network,<br>indicating that the call was cleared due to a supplementary<br>service constraint. The diagnostic field may contain additional<br>information about the supplementary service and reason for<br>rejection. This code applies to ISDN or modem calls that came<br>in over ISDN. | no   | no   | no   | no   | no   | no   | no   | yes  |

| Cause Codes                                    | Description                                                                                                    | 11.0 | 11.1 | 11.2 | 11.3 | 12.0 | 12.1 | 12.2 | 12.3 |
|------------------------------------------------|----------------------------------------------------------------------------------------------------|------|------|------|------|------|------|------|------|
| 1822 - Q850 Number<br>Changed                  | The number that is indicated for the called party is no longer<br>assigned. The new called party number may optionally be<br>included in the diagnostic field. This code applies to ISDN or<br>modem calls that came in over ISDN.                                                                                                    | no   | no   | no   | no   | no   | no   | no   | yes  |
| 1827 - Q850 Destination<br>Out of Order        | The destination that was indicated by the user cannot be<br>reached because the interface to the destination is not<br>functioning correctly. The term "not functioning correctly"<br>indicates that a signaling message was unable to be delivered<br>to the remote party. This code applies to ISDN or modem calls<br>that came in over ISDN. | no   | no   | no   | no   | no   | no   | no   | yes  |
| 1828 - Q850 Invalid<br>Number Format           | The called party cannot be reached because the called party<br>number is not in a valid format or is not complete. This code<br>applies to ISDN or modem calls that came in over ISDN.                                                                                                    | no   | no   | no   | no   | no   | no   | no   | yes  |
| 1829 - Q850 Facility<br>Rejected               | This code is returned when a supplementary service that was<br>requested by the user cannot be provided by the network. This<br>code applies to ISDN or modem calls that have come in over<br>ISDN.                                                                                                    | no   | no   | no   | no   | no   | no   | no   | yes  |
| 1830 - Q850 Responding to<br>Status Enquiry    | This code is included in the STATUS message when the reason<br>for generating the STATUS message was the prior receipt of<br>a STATUS ENQUIRY message. This code applies to ISDN<br>or modem calls that came in over ISDN.                                                                                                    | no   | no   | no   | no   | no   | no   | no   | yes  |
| 1831 - Q850 Unspecified<br>Cause               | No other code applies. This code applies to ISDN or modem calls that came in over ISDN.                                                                                                    | no   | no   | no   | no   | no   | no   | no   | yes  |
| 1834 - Q850 No Circuit<br>Available            | No circuit or channel is available to handle the call. This code<br>applies to ISDN or modem calls that came in over ISDN.                                                                                                    | no   | no   | no   | no   | no   | no   | no   | yes  |
| 1838 - Q850 Network Out<br>of Order            | The network is not functioning correctly and the condition is<br>likely to last a relatively long period of time. This code applies<br>to ISDN or modem calls that came in over ISDN.                                                                                                    | no   | no   | no   | no   | no   | no   | no   | yes  |
| 1841 - Q850 Temporary<br>Failure               | The network is not functioning correctly and the condition is<br>not likely to last a long period of time. This code applies to<br>ISDN or modem calls that came in over ISDN.                                                                                                    | no   | no   | no   | no   | no   | no   | no   | yes  |
| 1842 - Q850 Network<br>Congestion              | The network is congested. This code applies to ISDN or modem calls that came in over ISDN.                                                                                                    | no   | no   | no   | no   | no   | no   | no   | yes  |
| 1843 - Q850 Access Info<br>Discarded           | This code indicates that the network could not deliver access<br>information to the remote user as requested. This code applies<br>to ISDN or modem calls that came in over ISDN.                                                                                                    | no   | no   | no   | no   | no   | no   | no   | yes  |
| 1844 - Q850 Requested<br>Channel Not Available | This code is returned when the circuit or channel that is<br>indicated by the requesting entity cannot be provided by the<br>other side of the interface. This code applies to ISDN or<br>modem calls that came in over ISDN.                                                                                                    | no   | no   | no   | no   | no   | no   | no   | yes  |

| Cause Codes                                         | Description                                                                                                    | 11.0 | 11.1 | 11.2 | 11.3 | 12.0 | 12.1 | 12.2 | 12.3 |
|-----------------------------------------------------|----------------------------------------------------------------------------------------------------|------|------|------|------|------|------|------|------|
| 1845 - Q850 Call<br>Pre-empted                      | The call was preempted. This code applies to ISDN or modem calls that came in over ISDN.                                                                                                    | no   | no   | no   | no   | no   | no   | no   | yes  |
| 1847 - Q850 Resource<br>Unavailable                 | This code is used to report a resource-unavailable event only<br>when no other code in the resource-unavailable class applies.<br>This code applies to ISDN or modem calls that came in over<br>ISDN.                                 | no   | no   | no   | no   | no   | no   | no   | yes  |
| 1850 - Q850 Facility Not<br>Subscribed              | Not a subscribed facility. This code applies to ISDN or modem calls that came in over ISDN.                                                                                                    | no   | no   | no   | no   | no   | no   | no   | yes  |
| 1852 - Q850 Outgoing Call<br>Barred                 | Although the calling party is a member of the closed user group<br>for the outgoing closed user group call, outgoing calls are not<br>allowed for this member. This code applies to ISDN or modem<br>calls that came in over ISDN.    | no   | no   | no   | no   | no   | no   | no   | yes  |
| Q850 Incoming Call Barred<br>(1854)                 | Although the called party is a member of the closed user group<br>for the incoming closed user group call, incoming calls are not<br>allowed to this member. This code applies to ISDN or modem<br>calls that have come in over ISDN. | no   | no   | no   | no   | no   | no   | no   | yes  |
| 1858 - Q850 Bearer<br>Capability Not Available      | The user has requested a bearer capability that is implemented<br>by the equipment that generated this code but that is not<br>available at this time. This code applies to ISDN or modem<br>calls that have come in over ISDN.       | no   | no   | no   | no   | no   | no   | no   | yes  |
| 1863 - Q850 Service Not<br>Available                | The code is used to report a service- or option-not-available<br>event only when no other code in the service- or<br>option-not-available class applies. This code applies to ISDN<br>or modem calls that have come in over ISDN.     | no   | no   | no   | no   | no   | no   | no   | yes  |
| 1865 - Q850 Bearer<br>Capability Not<br>Implemented | The equipment that is sending this code does not support the<br>bearer capability that was requested. This code applies to ISDN<br>or modem calls that have come in over ISDN.                                                        | no   | no   | no   | no   | no   | no   | no   | yes  |
| 1866 - Q850 Channel Not<br>Implemented              | The equipment that is sending this code does not support the channel type that was requested. This code applies to ISDN or modem calls that have come in over ISDN.                                                                   | no   | no   | no   | no   | no   | no   | no   | yes  |
| 1869 - Q850 Facility Not<br>Implemented             | The supplementary service requested by the user cannot be<br>provided by the network. This code applies to ISDN or modem<br>calls that have come in over ISDN.                                                                        | no   | no   | no   | no   | no   | no   | no   | yes  |
| 1881 - Q850 Invalid Call<br>Reference               | The equipment that is sending this code has received a message<br>having a call reference that is not currently in use on the<br>user-network interface. This code applies to ISDN or modem<br>calls that have come in over ISDN.     | no   | no   | no   | no   | no   | no   | no   | yes  |

| Cause Codes                                      | Description                                                                                                    | 11.0 | 11.1 | 11.2 | 11.3 | 12.0 | 12.1 | 12.2 | 12.3 |
|--------------------------------------------------|----------------------------------------------------------------------------------------------------|------|------|------|------|------|------|------|------|
| 1882 - Q850 Channel Does<br>Not Exist            | The channel most recently identified is not acceptable to the<br>sending entity for use in this call. This code applies to ISDN<br>or modem calls that have come in over ISDN. This code applies<br>to ISDN or modem calls that have come in over ISDN.                                                                                            | no   | no   | no   | no   | no   | no   | no   | yes  |
| 1888 - Q850 Incompatible<br>Destination          | The equipment that is sending this code has received a request<br>to establish a call that has low-layer compatibility or other<br>compatibility attributes that cannot be accommodated. This<br>code applies to ISDN or modem calls that have come in over<br>ISDN.                                                                               | no   | no   | no   | no   | no   | no   | no   | yes  |
| 1896 - Q850 Mandatory<br>Info Element Is Missing | The equipment that is sending this code has received a message<br>that is missing an information element that must be present in<br>the message before that message can be processed. This code<br>applies to ISDN or modem calls that have come in over ISDN.                                                                                     | no   | no   | no   | no   | no   | no   | no   | yes  |
| 1897 - Q850 Non Existent<br>Message Type         | The equipment that is sending this code has received a message<br>with a message type that it does not recognize either because<br>this is a message that is not defined or that is defined but not<br>implemented by the equipment that is sending this code. This<br>code applies to ISDN or modem calls that have come in over<br>ISDN.         | no   | no   | no   | no   | no   | no   | no   | yes  |
| 1898 - Q850 Invalid<br>Message                   | This code is used to report an invalid message when no other<br>code in the invalid message class applies. This code applies<br>to ISDN or modem calls that have come in over ISDN.                                                                                                    | no   | no   | no   | no   | no   | no   | no   | yes  |
| 1899 - Q850 Bad Info<br>Element                  | The information element not recognized. This code applies to ISDN or modem calls that have come in over ISDN.                                                                                                    | no   | no   | no   | no   | no   | no   | no   | yes  |
| 1900 - Q850 Invalid<br>Element Contents          | The equipment that is sending this code has received an<br>information element that it has implemented; however, one or<br>more fields in the information element are coded in such a way<br>that has not been implemented by the equipment that is sending<br>this code. This code applies to ISDN or modem calls that have<br>come in over ISDN. | no   | no   | no   | no   | no   | no   | no   | yes  |
| 1901 - Q850 Wrong<br>Message for State           | The message that was received is incompatible with the call state. This code applies to ISDN or modem calls that have come in over ISDN.                                                                                                    | no   | no   | no   | no   | no   | no   | no   | yes  |
| 1902 - Q850 Recovery on<br>Timer Expiration      | A procedure has been initiated by the expiration of a timer in<br>association with error-handling procedures. This code applies<br>to ISDN or modem calls that have come in over ISDN.                                                                                                    | no   | no   | no   | no   | no   | no   | no   | yes  |

| Cause Codes                                      | Description                                                                                                    | 11.0 | 11.1 | 11.2 | 11.3 | 12.0 | 12.1 | 12.2 | 12.3 |
|--------------------------------------------------|----------------------------------------------------------------------------------------------------|------|------|------|------|------|------|------|------|
| 1903 - Q850 Info Element<br>Error                | The equipment that is sending this code has received a message<br>that includes information elements or parameters that are not<br>recognized because the information element identifiers or<br>paramenter names are not defined or are defined but not<br>implemented by the equipment that is sending this code. This<br>code applies to ISDN or modem calls that have come in over<br>ISDN. | no   | no   | no   | no   | no   | no   | no   | yes  |
| 1911 - Q850 Protocol Error                       | This code is used to report a protocol error event only when<br>no other code in the protocol error class applies. This code<br>applies to ISDN or modem calls that have come in over ISDN.                                                                                                    | no   | no   | no   | no   | no   | no   | no   | yes  |
| 1927 - Q850 Unspecified<br>Internetworking Event | There has been an error when interworking with a network<br>that does not provide codes for actions that it takes. This code<br>applies to ISDN or modem calls that have come in over ISDN.                                                                                                    | no   | no   | no   | no   | no   | no   | no   | yes  |

## **TACACS+** Configuration Options

You can configure the switch to use a single server or AAA server groups to group existing server hosts for authentication. You can group servers to select a subset of the configured server hosts and use them for a particular service. The server group is used with a global server-host list and contains the list of IP addresses of the selected server hosts.

## **TACACS+** Login Authentication

A method list describes the sequence and authentication methods to be queried to authenticate a user. You can designate one or more security protocols to be used for authentication, thus ensuring a backup system for authentication in case the initial method fails. The software uses the first method listed to authenticate users; if that method fails to respond, the software selects the next authentication method in the method list. This process continues until there is successful communication with a listed authentication method or until all defined methods are exhausted. If authentication fails at any point in this cycle—meaning that the security server or local username database responds by denying the user access—the authentication process stops, and no other authentication methods are attempted.

## **TACACS+** Authorization for Privileged EXEC Access and Network Services

AAA authorization limits the services available to a user. When AAA authorization is enabled, the switch uses information retrieved from the user's profile, which is located either in the local user database or on the security server, to configure the user's session. The user is granted access to a requested service only if the information in the user profile allows it.

## **TACACS+** Authentication

After you have identified the TACACS+ daemon and defined an associated TACACS+ encryption key, you must define method lists for TACACS+ authentication. Because TACACS+ authentication is operated via AAA, you need to issue the **aaa authentication** command, specifying TACACS+ as the authentication method.

## **TACACS+** Authorization

AAA authorization enables you to set parameters that restrict a user's access to the network. Authorization via TACACS+ may be applied to commands, network connections, and EXEC sessions. Because TACACS+ authorization is facilitated through AAA, you must issue the **aaa authorization** command, specifying TACACS+ as the authorization method.

## **TACACS+** Accounting

The AAA accounting feature tracks the services that users are accessing and the amount of network resources that they are consuming. When AAA accounting is enabled, the switch reports user activity to the TACACS+ security server in the form of accounting records. Each accounting record contains accounting attribute-value (AV) pairs and is stored on the security server. This data can then be analyzed for network management, client billing, or auditing.

## **Default TACACS+ Configuration**

TACACS+ and AAA are disabled by default.

To prevent a lapse in security, you cannot configure TACACS+ through a network management application. When enabled, TACACS+ can authenticate users accessing the switch through the CLI.

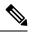

Note

Although TACACS+ configuration is performed through the CLI, the TACACS+ server authenticates HTTP connections that have been configured with a privilege level of 15.

# How to Configure TACACS+

## Identifying the TACACS+ Server Host and Setting the Authentication Key

Follow these steps to identify the TACACS+ server host and set the authentication key:

#### Procedure

|        | Command or Action     | Purpose                           |
|--------|-----------------------|-----------------------------------|
| Step 1 | enable                | Enables privileged EXEC mode.     |
|        | Example:              | • Enter your password if prompted |
|        | Switch> <b>enable</b> |                                   |
| Step 2 | configure terminal    | Enters global configuration mode. |
|        | Example:              |                                   |

I

|        | Command or Action                                             | Purpose                                                                                                    |
|--------|---------------------------------------------------------------|----------------------------------------------------------------------------------------------------|
|        | Switch# configure terminal                                    |                                                                                                    |
| Step 3 | aaa new-model                                                 | Enables AAA.                                                                                                  |
|        | Example:                                                      |                                                                                                    |
|        | Switch(config)# <b>aaa new-model</b>                          |                                                                                                    |
| Step 4 | aaa group server tacacs+ group-name                           | (Optional) Defines the AAA server-group with                                                                  |
|        | Example:                                                      | a group name.                                                                                                 |
|        | Switch(config)# aaa group server tacacs+<br>your_server_group | This command puts the Switch in a server group subconfiguration mode.                                         |
| Step 5 | server ip-address                                             | (Optional) Associates a particular TACACS+                                                                    |
|        | Example:                                                      | server with the defined server group. Repeat<br>this step for each TACACS+ server in the AAA<br>server group. |
|        | Switch(config)# server 10.1.2.3                               | Each server in the group must be previously defined in Step 3.                                                |
| Step 6 | end                                                           | Returns to privileged EXEC mode.                                                                              |
|        | Example:                                                      |                                                                                                    |
|        | Switch(config)# end                                           |                                                                                                    |
| Step 7 | show running-config                                           | Verifies your entries.                                                                                        |
|        | Example:                                                      |                                                                                                    |
|        | Switch# show running-config                                   |                                                                                                    |
| Step 8 | copy running-config startup-config                            | (Optional) Saves your entries in the                                                                          |
|        | Example:                                                      | configuration file.                                                                                           |
|        | Switch# copy running-config<br>startup-config                 |                                                                                                    |

## **Configuring TACACS+ Login Authentication**

Follow these steps to configure TACACS+ login authentication:

#### Before you begin

To configure AAA authentication, you define a named list of authentication methods and then apply that list to various ports.

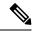

**Note** To secure the switch for HTTP access by using AAA methods, you must configure the switch with the **ip http authentication aaa** global configuration command. Configuring AAA authentication does not secure the switch for HTTP access by using AAA methods.

For more information about the **ip http authentication** command, see the *Cisco IOS Security Command Reference, Release 12.4.* 

|        | Command or Action                                                             | Purpose                                                                                                    |
|--------|-------------------------------------------------------------------------------|----------------------------------------------------------------------------------------------------|
| Step 1 | enable                                                                        | Enables privileged EXEC mode.                                                                                                    |
|        | Example:                                                                      | • Enter your password if prompted.                                                                                                |
|        | Switch> enable                                                                |                                                                                                    |
| Step 2 | configure terminal                                                            | Enters global configuration mode.                                                                                                 |
|        | Example:                                                                      |                                                                                                    |
|        | Switch# configure terminal                                                    |                                                                                                    |
| Step 3 | aaa new-model                                                                 | Enables AAA.                                                                                                    |
|        | Example:                                                                      |                                                                                                    |
|        | Switch(config)# aaa new-model                                                 |                                                                                                    |
| Step 4 | aaa authentication login {default   list-name}         method1 [method2]      | Creates a login authentication method list.<br>• To create a default list that is used when a                                     |
|        | Example:<br>Switch(config)# aaa authentication login<br>default tacacs+ local | named list is <i>not</i> specified in the <b>login</b><br><b>authentication</b> command, use the <b>default</b>                   |
|        |                                                                               | • For <i>list-name</i> , specify a character string to name the list you are creating.                                            |
|        |                                                                               | • For <i>method1</i> , specify the actual method the authentication algorithm tries. The additional methods of authentication are |

I

|        | Command or Action                                              | Purpose                                                                                                    |
|--------|----------------------------------------------------------------|----------------------------------------------------------------------------------------------------|
|        |                                                                | used only if the previous method returns<br>an error, not if it fails.                                                                                                    |
|        |                                                                | Select one of these methods:                                                                                                    |
|        |                                                                | • <i>enable</i> —Use the enable password for<br>authentication. Before you can use this<br>authentication method, you must define an<br>enable password by using the <b>enable</b><br><i>password</i> global configuration command                                     |
|        |                                                                | • group tacacs+—Uses TACACS+<br>authentication. Before you can use this<br>authentication method, you must configure<br>the TACACS+ server. For more<br>information, see the Identifying the<br>TACACS+ Server Host and Setting the<br>Authentication Key, on page 25. |
|        |                                                                | • <i>line</i> —Use the line password for<br>authentication. Before you can use this<br>authentication method, you must define a<br>line password. Use the <b>password</b><br><i>password</i> line configuration command.                                               |
|        |                                                                | • <i>local</i> —Use the local username database<br>for authentication. You must enter<br>username information in the database. Use<br>the <b>username</b> <i>password</i> global<br>configuration command.                                                             |
|        |                                                                | • <i>local-case</i> —Use a case-sensitive local<br>username database for authentication. You<br>must enter username information in the<br>database by using the <b>username</b> <i>name</i><br><b>password</b> global configuration command                            |
|        |                                                                | • <i>none</i> —Do not use any authentication for login.                                                                                                    |
| Step 5 | line [console   tty   vty] line-number<br>[ending-line-number] | Enters line configuration mode, and configures<br>the lines to which you want to apply the                                                                                                    |
|        | Example:                                                       | authentication list.                                                                                                    |
|        | Switch(config)# line 2 4                                       |                                                                                                    |
| Step 6 | login authentication {default   <i>list-name</i> }             | Applies the authentication list to a line or set o                                                                                                    |
|        | Example:                                                       | lines.                                                                                                    |

L

|        | Command or Action                                    | Purpose                                                                                                    |
|--------|------------------------------------------------------|----------------------------------------------------------------------------------------------------|
|        | Switch(config-line)# login authentication<br>default | • If you specify <b>default</b> , use the default list created with the <b>aaa authentication login</b> command. |
|        |                                                      | • For <i>list-name</i> , specify the list created with the <b>aaa authentication login</b> command.              |
| Step 7 | end                                                  | Returns to privileged EXEC mode.                                                                                 |
|        | Example:                                             |                                                                                                    |
|        | Switch(config-line)# end                             |                                                                                                    |
| Step 8 | show running-config                                  | Verifies your entries.                                                                                           |
|        | Example:                                             |                                                                                                    |
|        | Switch# show running-config                          |                                                                                                    |
| Step 9 | copy running-config startup-config                   | (Optional) Saves your entries in the                                                                             |
|        | Example:                                             | configuration file.                                                                                              |
|        | Switch# copy running-config<br>startup-config        |                                                                                                    |

# Configuring TACACS+ Authorization for Privileged EXEC Access and Network Services

You can use the **aaa authorization** global configuration command with the **tacacs**+ keyword to set parameters that restrict a user's network access to privileged EXEC mode.

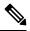

**Note** Authorization is bypassed for authenticated users who log in through the CLI even if authorization has been configured.

Follow these steps to specify TACACS+ authorization for privileged EXEC access and network services:

#### Procedure

|        | Command or Action | Purpose                            |
|--------|-------------------|------------------------------------|
| Step 1 | enable            | Enables privileged EXEC mode.      |
|        | Example:          | • Enter your password if prompted. |
|        | Switch> enable    |                                    |
|        |                   |                                    |

|        | Command or Action                                            | Purpose                                                                                                 |
|--------|--------------------------------------------------------------|----------------------------------------------------------------------------------------------------|
| Step 2 | configure terminal                                           | Enters global configuration mode.                                                                       |
|        | Example:                                                     |                                                                                                    |
|        | Switch# configure terminal                                   |                                                                                                    |
| Step 3 | aaa authorization network tacacs+                            | Configures the switch for user TACACS+                                                                  |
|        | Example:                                                     | authorization for all network-related service requests.                                                 |
|        | <pre>Switch(config)# aaa authorization network tacacs+</pre> |                                                                                                    |
| Step 4 | aaa authorization exec tacacs+                               | Configures the switch for user TACACS+                                                                  |
|        | Example:                                                     | authorization if the user has privileged EXEC access.                                                   |
|        | Switch(config)# aaa authorization exec<br>tacacs+            | The <b>exec</b> keyword might return user profile information (such as <b>autocommand</b> information). |
| Step 5 | end                                                          | Returns to privileged EXEC mode.                                                                        |
|        | Example:                                                     |                                                                                                    |
|        | Switch(config)# end                                          |                                                                                                    |
| Step 6 | show running-config                                          | Verifies your entries.                                                                                  |
|        | Example:                                                     |                                                                                                    |
|        | Switch# show running-config                                  |                                                                                                    |
| Step 7 | copy running-config startup-config                           | (Optional) Saves your entries in the                                                                    |
|        | Example:                                                     | configuration file.                                                                                     |
|        | Switch# copy running-config<br>startup-config                |                                                                                                    |

## **Starting TACACS+ Accounting**

Follow these steps to start TACACS+ Accounting:

#### Procedure

|        | Command or Action | Purpose                       |
|--------|-------------------|-------------------------------|
| Step 1 | enable            | Enables privileged EXEC mode. |

|        | Command or Action                                         | Purpose                                                                                           |
|--------|-----------------------------------------------------------|---------------------------------------------------------------------------------------------------|
|        | Example:                                                  | • Enter your password if prompted.                                                                |
|        | Switch> <b>enable</b>                                     |                                                                                                   |
| Step 2 | configure terminal                                        | Enters global configuration mode.                                                                 |
|        | Example:                                                  |                                                                                                   |
|        | Switch# configure terminal                                |                                                                                                   |
| Step 3 | aaa accounting network start-stop tacacs+                 | Enables TACACS+ accounting for all                                                                |
|        | Example:                                                  | network-related service requests.                                                                 |
|        | Switch(config)# aaa accounting network start-stop tacacs+ |                                                                                                   |
| Step 4 | aaa accounting exec start-stop tacacs+                    | Enables TACACS+ accounting to send a                                                              |
|        | Example:                                                  | start-record accounting notice at the beginning<br>of a privileged EXEC process and a stop-record |
|        | Switch(config)# aaa accounting exec<br>start-stop tacacs+ | at the end.                                                                                       |
| Step 5 | end                                                       | Returns to privileged EXEC mode.                                                                  |
|        | Example:                                                  |                                                                                                   |
|        | Switch(config)# <b>end</b>                                |                                                                                                   |
| Step 6 | show running-config                                       | Verifies your entries.                                                                            |
|        | Example:                                                  |                                                                                                   |
|        | Switch# show running-config                               |                                                                                                   |
| Step 7 | copy running-config startup-config                        | (Optional) Saves your entries in the                                                              |
|        | Example:                                                  | configuration file.                                                                               |
|        | Switch# copy running-config<br>startup-config             |                                                                                                   |

#### What to do next

To establish a session with a router if the AAA server is unreachable, use the **aaa accounting system guarantee-first** command. It guarantees system accounting as the first record, which is the default condition. In some situations, users might be prevented from starting a session on the console or terminal connection until after the system reloads, which can take more than 3 minutes. To establish a console or Telnet session with the router if the AAA server is unreachable when the router reloads, use the **no aaa accounting system guarantee-first** command.

## Establishing a Session with a Router if the AAA Server is Unreachable

To establishing a session with a router if the AAA server is unreachable, use the **aaa accounting system guarantee-first** command. It guarantees system accounting as the first record, which is the default condition. In some situations, users might be prevented from starting a session on the console or terminal connection until after the system reloads, which can take more than 3 minutes.

To establish a console or Telnet session with the router if the AAA server is unreachable when the router reloads, use the **no aaa accounting system guarantee-first** command.

## Establishing a Session with a Router if the AAA Server is Unreachable

The **aaa accounting system guarantee-first** command guarantees system accounting as the first record, which is the default condition. In some situations, users might be prevented from starting a session on the console or terminal connection until after the system reloads, which can take more than 3 minutes.

To establish a console or Telnet session with the router if the AAA server is unreachable when the router reloads, use the **no aaa accounting system guarantee-first** command.

## **Configuring Per VRF on a TACACS Server**

The initial steps in this procedure are used to configure AAA and a server group, create a VRF routing table, and configure an interface. Steps 10 through 13 are used to configure the per VRF on a TACACS+ server feature:

#### Procedure

|        | Command or Action            | Purpose                                     |
|--------|------------------------------|---------------------------------------------|
| Step 1 | enable                       | Enables privileged EXEC mode.               |
|        | Example:                     | • Enter your password if prompted.          |
|        | Device> enable               |                                             |
| Step 2 | configure terminal           | Enters global configuration mode.           |
|        | Example:                     |                                             |
|        | Device# configure terminal   |                                             |
| Step 3 | ip vrf vrf-name              | Configures a VRF table and enters VRF       |
|        | Example:                     | configuration mode.                         |
|        | Device(config)# ip vrf cisco |                                             |
| Step 4 | rd route-distinguisher       | Creates routing and forwarding tables for a |
|        | Example:                     | VRF instance.                               |

I

|         | Command or Action                                                                                                    | Purpose                                                                          |
|---------|----------------------------------------------------------------------------------------------------|----------------------------------------------------------------------------------|
|         | Device(config-vrf)# rd 100:1                                                                                         |                                                                                  |
| Step 5  | exit                                                                                                    | Exits VRF configuration mode.                                                    |
|         | Example:                                                                                                    |                                                                                  |
|         | Device(config-vrf)# exit                                                                                             |                                                                                  |
| Step 6  | interface interface-name                                                                                             | Configures an interface and enters interface                                     |
|         | Example:                                                                                                    | configuration mode.                                                              |
|         | Device(config)# interface Loopback0                                                                                  |                                                                                  |
| Step 7  | ip vrf forwarding vrf-name                                                                                           | Configures a VRF for the interface.                                              |
|         | Example:                                                                                                    |                                                                                  |
|         | <pre>Device(config-if)# ip vrf forwarding cisco</pre>                                                                |                                                                                  |
| Step 8  | <b>ip address</b> <i>ip-address mask</i> [ <b>secondary</b> ]                                                        | Sets a primary or secondary IP address for an                                    |
|         | Example:                                                                                                    | interface.                                                                       |
|         | Device(config-if)# ip address 10.0.0.2<br>255.0.0.0                                                                  |                                                                                  |
| Step 9  | exit                                                                                                    | Exits interface configuration mode.                                              |
|         | Example:                                                                                                    |                                                                                  |
|         | Device(config-if)# exit                                                                                              |                                                                                  |
| Step 10 | aaa group server tacacs+ group-name                                                                                  | Groups different TACACS+ server hosts into                                       |
|         | Example:                                                                                                    | distinct lists and distinct methods and enters server-group configuration mode.  |
|         | Device(config)# aaa group server tacacs+<br>tacacs1                                                                  |                                                                                  |
| Step 11 | server-private {ip-address   name} [nat][single-connection] [port port-number][timeout seconds] [key [0   7] string] | Configures the IP address of the private<br>TACACS+ server for the group server. |
|         | Example:                                                                                                    |                                                                                  |
|         | Device(config-sg-tacacs+)#<br>server-private 10.1.1.1 port 19 key<br>cisco                                           |                                                                                  |
| Step 12 | ip vrf forwarding vrf-name                                                                                           | Configures the VRF reference of a AAA                                            |
|         | Example:                                                                                                    | TACACS+ server group.                                                            |

|         | Command or Action                                                  | Purpose                                                                        |
|---------|--------------------------------------------------------------------|--------------------------------------------------------------------------------|
|         | <pre>Device(config-sg-tacacs+)# ip vrf forwarding cisco</pre>      |                                                                                |
| Step 13 | ip tacacs source-interface subinterface-name Example:              | Uses the IP address of a specified interface for all outgoing TACACS+ packets. |
|         | Device(config-sg-tacacs+)# ip tacacs<br>source-interface Loopback0 |                                                                                |
| Step 14 | exit                                                               | Exits server-group configuration mode.                                         |
|         | Example:                                                           |                                                                                |
|         | <pre>Device(config-sg-tacacs)# exit</pre>                          |                                                                                |

## Monitoring TACACS+

Table 4: Commands for Displaying TACACS+ Information

| Co | ommand     | Purpose                             |
|----|------------|-------------------------------------|
| sh | now tacacs | Displays TACACS+ server statistics. |

# **Configuration Examples for TACACS+**

## **Example: TACACS Authorization**

The following example shows how to configure TACACS+ as the security protocol for PPP authentication using the default method list; it also shows how to configure network authorization via TACACS+:

```
aaa new-model
aaa authentication ppp default if-needed group tacacs+ local
aaa authorization network default group tacacs+
tacacs-server host 10.1.2.3
tacacs-server key goaway
interface serial 0
 ppp authentication chap default
```

The lines in the preceding sample configuration are defined as follows:

- The aaa new-model command enables the AAA security services.
- The **aaa authentication** command defines a method list, "default," to be used on serial interfaces running PPP. The keyword **default** means that PPP authentication is applied by default to all interfaces. The **if-needed** keyword means that if the user has already authenticated by going through the ASCII login procedure, then PPP authentication is not necessary and can be skipped. If authentication is needed, the keyword **group tacacs**+ means that authentication will be done through TACACS+. If TACACS+ returns

an ERROR of some sort during authentication, the keyword **local** indicates that authentication will be attempted using the local database on the network access server.

- The **aaa authorization** command configures network authorization via TACACS+. Unlike authentication lists, this authorization list always applies to all incoming network connections made to the network access server.
- The **tacacs-server host** command identifies the TACACS+ daemon as having an IP address of 10.1.2.3. The **tacacs-server key** command defines the shared encryption key to be "goaway."
- The **interface** command selects the line, and the **ppp authentication** command applies the default method list to this line.

## **Example: TACACS Accounting**

The following example shows how to configure TACACS+ as the security protocol for PPP authentication using the default method list; it also shows how to configure accounting via TACACS+:

```
aaa new-model
aaa authentication ppp default if-needed group tacacs+ local
aaa accounting network default stop-only group tacacs+
tacacs-server host 10.1.2.3
tacacs-server key goaway
interface serial 0
 ppp authentication chap default
```

The lines in the preceding sample configuration are defined as follows:

- The aaa new-model command enables the AAA security services.
- The **aaa authentication** command defines a method list, "default," to be used on serial interfaces running PPP. The keyword **default** means that PPP authentication is applied by default to all interfaces. The **if-needed** keyword means that if the user has already authenticated by going through the ASCII login procedure, then PPP authentication is not necessary and can be skipped. If authentication is needed, the keyword **group tacacs**+ means that authentication will be done through TACACS+. If TACACS+ returns an ERROR of some sort during authentication, the keyword **local** indicates that authentication will be attempted using the local database on the network access server.
- The aaa accounting command configures network accounting via TACACS+. In this example, accounting
  records describing the session that just terminated will be sent to the TACACS+ daemon whenever a
  network connection terminates.
- The **tacacs-server host** command identifies the TACACS+ daemon as having an IP address of 10.1.2.3. The **tacacs-server key** command defines the shared encryption key to be "goaway."
- The **interface** command selects the line, and the **ppp authentication** command applies the default method list to this line.

## **Example: TACACS Authentication**

The following example shows how to configure TACACS+ as the security protocol for PPP authentication:

aaa new-model

```
aaa authentication ppp test group tacacs+ local
tacacs-server host 10.1.2.3
tacacs-server key goaway
interface serial 0
  ppp authentication chap pap test
```

The lines in the preceding sample configuration are defined as follows:

- The aaa new-model command enables the AAA security services.
- The **aaa authentication** command defines a method list, "test," to be used on serial interfaces running PPP. The keyword **group tacacs**+ means that authentication will be done through TACACS+. If TACACS+ returns an ERROR of some sort during authentication, the keyword **local** indicates that authentication will be attempted using the local database on the network access server.
- The **tacacs-server host** command identifies the TACACS+ daemon as having an IP address of 10.1.2.3. The **tacacs-server key** command defines the shared encryption key to be "goaway."
- The **interface** command selects the line, and the **ppp authentication** command applies the test method list to this line.

The following example shows how to configure TACACS+ as the security protocol for PPP authentication, but instead of the "test" method list, the "default" method list is used.

```
aaa new-model
aaa authentication ppp default if-needed group tacacs+ local
tacacs-server host 10.1.2.3
tacacs-server key goaway
interface serial 0
 ppp authentication chap default
```

The lines in the preceding sample configuration are defined as follows:

- The aaa new-model command enables the AAA security services.
- The **aaa authentication** command defines a method list, "default," to be used on serial interfaces running PPP. The keyword **default** means that PPP authentication is applied by default to all interfaces. The **if-needed** keyword means that if the user has already authenticated by going through the ASCII login procedure, then PPP authentication is not necessary and can be skipped. If authentication is needed, the keyword **group tacacs**+ means that authentication will be done through TACACS+. If TACACS+ returns an ERROR of some sort during authentication, the keyword **local** indicates that authentication will be attempted using the local database on the network access server.
- The **tacacs-server host** command identifies the TACACS+ daemon as having an IP address of 10.1.2.3. The **tacacs-server key** command defines the shared encryption key to be "goaway."
- The **interface** command selects the line, and the **ppp authentication** command applies the default method list to this line.

The following example shows how to create the same authentication algorithm for PAP, but it calls the method list "MIS-access" instead of "default":

```
aaa new-model
aaa authentication pap MIS-access if-needed group tacacs+ local
tacacs-server host 10.1.2.3
tacacs-server key goaway
interface serial 0
```

ppp authentication pap MIS-access

The lines in the preceding sample configuration are defined as follows:

- The aaa new-model command enables the AAA security services.
- The **aaa authentication** command defines a method list, "MIS-access," to be used on serial interfaces running PPP. The method list, "MIS-access," means that PPP authentication is applied to all interfaces. The **if-needed** keyword means that if the user has already authenticated by going through the ASCII login procedure, then PPP authentication is not necessary and can be skipped. If authentication is needed, the keyword **group tacacs**+ means that authentication will be done through TACACS+. If TACACS+ returns an ERROR of some sort during authentication, the keyword **local** indicates that authentication will be attempted using the local database on the network access server.
- The **tacacs-server host** command identifies the TACACS+ daemon as having an IP address of 10.1.2.3. The **tacacs-server key** command defines the shared encryption key to be "goaway."
- The **interface** command selects the line, and the **ppp authentication** command applies the default method list to this line.

The following example shows the configuration for a TACACS+ daemon with an IP address of 10.2.3.4 and an encryption key of "apple":

```
aaa new-model
aaa authentication login default group tacacs+ local
tacacs-server host 10.2.3.4
tacacs-server key apple
```

The lines in the preceding sample configuration are defined as follows:

- The aaa new-model command enables the AAA security services.
- The **aaa authentication** command defines the default method list. Incoming ASCII logins on all interfaces (by default) will use TACACS+ for authentication. If no TACACS+ server responds, then the network access server will use the information contained in the local username database for authentication.
- The **tacacs-server host** command identifies the TACACS+ daemon as having an IP address of 10.2.3.4. The **tacacs-server key** command defines the shared encryption key to be "apple."

## Example: Configuring Per VRF for TACACS Servers

The following output example shows that the group server tacacs1 is configured for per VRF AAA services:

```
aaa group server tacacs+ tacacs1
   server-private 10.1.1.1 port 19 key cisco
   ip vrf forwarding cisco
   ip tacacs source-interface Loopback0
   ip vrf cisco
   rd 100:1
   interface Loopback0
   ip address 10.0.0.2 255.0.0.0
   ip vrf forwarding cisco
```

# **Additional References for TACACS+**

#### **Related Documents**

| Related Topic           | Document Title                                                                                                    |
|-------------------------|----------------------------------------------------------------------------------------------------|
| Cisco security commands | <ul> <li>Cisco IOS Security Command Reference: Commands<br/>A to C</li> <li>Cisco IOS Security Command Reference: Commands<br/>D to L</li> </ul> |
|                         | Cisco IOS Security Command Reference: Commands<br>M to R                                                                                         |
|                         | Cisco IOS Security Command Reference: Commands<br>S to Z                                                                                         |
| IPv6 commands           | Cisco IOS IPv6 Command Reference                                                                                                    |

#### MIBs

#### MB MIBs Link

To locate and download MIBs for selected platforms, Cisco IOS releases, and feature sets, use Cisco MIB Locator found at the following URL:

http://www.cisco.com/go/mibs

#### **Technical Assistance**

| Description                                                                                                    | Link                         |
|----------------------------------------------------------------------------------------------------|------------------------------|
| The Cisco Support website provides extensive online resources, including documentation and tools for troubleshooting and resolving technical issues with Cisco products and technologies.                                                                            | http://www.cisco.com/support |
| To receive security and technical information about your products, you can<br>subscribe to various services, such as the Product Alert Tool (accessed from<br>Field Notices), the Cisco Technical Services Newsletter, and Really Simple<br>Syndication (RSS) Feeds. |                              |
| Access to most tools on the Cisco Support website requires a Cisco.com user ID and password.                                                                                                    |                              |

# Feature Information for TACACS+

| Release                    | Feature Information          |
|----------------------------|------------------------------|
| Cisco IOS Release 15.2(5)E | This feature was introduced. |